### **Chapter 6 – Person Administration**

### Table of Contents

| General Information                                      |
|----------------------------------------------------------|
| Possible Duplicate Record Found                          |
| Adding Person Roles                                      |
| Alert                                                    |
| Adding Address Information                               |
| Updating Address Information                             |
| Adding Associates                                        |
| Associate Search                                         |
| Person Not Found - Adding a New Person as an Associate17 |
| Adding an Associate to a Customer                        |
| Displaying Addresses for Associates                      |
| Terminating an Associate and Customer Association        |
| Changing a Person's Status                               |
| Changing a Customer's Status – Line Item Search          |
| Changing a Customer's Status – Inactive                  |
| Changing a Customer's Status – Deceased                  |
| Changing a Customer's Status – Through the Plan of Care  |
| Change Customer Status to Active                         |
| Print View                                               |

# **Important** The required fields referenced in this chapter refer to system-required fields. These fields are required in order for the assessment forms to be saved in approved status.

The information that is required due to policy may be different from those that are system required.

### **General Information**

| Introduction         | This section explains how to enter a new person into KAMIS.                                                                                                    |  |  |
|----------------------|----------------------------------------------------------------------------------------------------|--|--|
| Requirement          | A person search must be done to ensure that the person has not been<br>previously entered into the KAMIS System.                                                                                                    |  |  |
| Background           | All persons entered into KAMIS are located in the same database table but different roles can be assigned depending upon why the person is in the system. A person can have multiple roles assigned (customer, associate, case manager, etc.). Therefore, no one person should be entered more than once into the system. |  |  |
| Duplicate<br>Records | If duplicates records are found, determine which KAMIS number has the<br>most actuate information in person administration and notify the KDOA Help<br>Desk of the duplicate record. The Help Desk will need the following<br>information:                                                                                |  |  |
|                      | <ul> <li>Customer Name</li> <li>All KAMIS Numbers involved</li> <li>Indicate if there are assessment forms on both KAMIS Numbers</li> <li>Indicate the KAMIS Number should be retained.</li> </ul>                                                                                                    |  |  |

### Adding a New Person

ImportantDue to the history collection features of KAMIS, a person's detail record can<br/>be updated only once within a 24 hour period.

**How To** Follow the steps in the table below to add a new person in KAMIS.

| Step |                                                                                                    |                                                                      |  |  |
|------|----------------------------------------------------------------------------------------------------|----------------------------------------------------------------------|--|--|
| 1.   | Complete a person search. No data found will be displayed.                                                                                                    |                                                                      |  |  |
|      | Welcome: Training User [12]       Leagest in at 2007/0         Home       Person Search Results       Organizations         KAMIS ID       FIRST NAME       LAST_NAME         JU       JETS       Search Results (Sorted by Last, First, Middle)         no data found       Notes and the second second se |                                                                      |  |  |
| 2.   | On the Person Search results<br>page, click on the <b>Create</b><br><b>New Name Entry</b> button.                                                                                                    | Person Administration – Adding New<br>Person Page will be displayed. |  |  |
|      |                                                                                                    | ns / Org. Members /<br>DING NEW PERSON                               |  |  |

### Adding a New Person, Continued

#### How To (continued)

| Step | Action                       | Results                          |
|------|------------------------------|----------------------------------|
| 3.   | Enter First, Middle and Last | Do not use punctuation. See Note |
|      | name. If the customer goes   | below.                           |
|      | by a Nick name, that name    |                                  |
|      | can also be entered.         |                                  |

*Note*: Search requirement is to use two characters in the first name field. If a person has just initials as the legal first or middle name (i.e. A J Smith) enter the name with a period (A. J. Smith).

| Step | Action                        | Results                                 |
|------|-------------------------------|-----------------------------------------|
| 4.   | Enter the persons' Effective  | Use the Assessment or Intake date.      |
|      | Date.                         |                                         |
| 5.   | The Initial Role will be      | A role is required.                     |
|      | populated as customer but     |                                         |
|      | can be changed.               |                                         |
| 6.   | Complete the information that | No fields are required. There is some   |
|      | pertains to the customer.     | information that is required by certain |
|      |                               | forms or services, i.e. Ethnicity, Race |
|      |                               | or Social Security Number.              |
| 7.   | Click on the Create New       | Person will be saved, a KAMIS ID        |
|      | Client Entry button.          | will be issued by the system and the    |
|      |                               | screen will advance to the Roles tab.   |

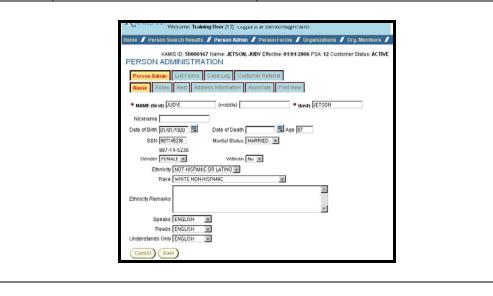

### **Possible Duplicate Record Found**

# **Introduction** Since no one person should be entered more than once into the system, there is an edit check done upon the save of a new person or when the Social Security Number or Date of Birth is changed or added to an existing person.

**How To** Follow the steps in the table below to review the possible duplicate record.

| Step | Action                                                                              | Results                                                                                                    |  |
|------|-------------------------------------------------------------------------------------|----------------------------------------------------------------------------------------------------|--|
| 1.   | When the Save button is<br>clicked a check is done for<br>possible duplicate person | The check compares the following in order:                                                                                                    |  |
|      | records within KAMIS.                                                               | Person Last Name<br>Person First Name<br>Social Security Number<br>Date of Birth                                                                 |  |
|      |                                                                                     | If a duplicate is found the following occurs:                                                                                                    |  |
|      | A Duplicate Name Results message is displayed.                                      | See below                                                                                                    |  |
|      |                                                                                     | may be a duplicate. Please validate you are not entering the<br>TES button. Check OVERRIDE DUPLICATE ENTRY checkbox at<br>we person information. |  |
|      | A Display Duplicates<br>button is displayed.                                        | Duplicate Name Results                                                                                                    |  |

# Possible Duplicate Record Found, Continued

How To (continued)

| Step | Action                                                                                                    | Results                                                                                                    |  |  |
|------|----------------------------------------------------------------------------------------------------|----------------------------------------------------------------------------------------------------|--|--|
|      | An Override Duplicate<br>Entry check box is<br>displayed under the Create<br>New Client Entry button.                   | Create New Client Entry Cancel<br>Override Duplicate Entry<br>The check box is not active until<br>the Display Duplicate button is |  |  |
|      |                                                                                                    | accessed.                                                                                                    |  |  |
| 2.   | Click on the <b>Display</b><br><b>Duplicates</b> button.                                                                | A table listing all possible duplicate records will be displayed.                                                                  |  |  |
|      |                                                                                                    | AST DOB SSN PSA CURRENT MEDICAID # CUSTOMER<br>SON 4 ACTIVE                                                                        |  |  |
|      | * NAME (first) GEORGE (middle) Q                                                                                        | row(s) 1 - 1 # (last) JETSON                                                                                                    |  |  |
| 3.   | Compare the information to<br>determine if the new entry<br>and the person(s) listed are or<br>are not the same person. | Follow the steps below:                                                                                                    |  |  |

# Possible Duplicate Record Found, Continued

| Step | Action                        | Results                                  |
|------|-------------------------------|------------------------------------------|
|      |                               |                                          |
|      | Determination                 | Action                                   |
|      | Not sure                      | Open a new KAMIS window (use             |
|      |                               | the "new window" link in the             |
|      |                               | header area) and search for the          |
|      |                               | displayed person and compare the         |
|      |                               | additional information in Person         |
|      |                               | Administration (Address, etc.) to        |
|      |                               | determine if this is a duplicate         |
|      |                               | record.                                  |
|      | Is the <b>same</b> person     | Click on the <b>Cancel</b> button at the |
|      |                               | bottom of the window. Person             |
|      |                               | Administration will close without        |
|      |                               | creating the new/duplicate person.       |
|      | Is <b>not</b> the same person | Click on the <b>Override Duplicate</b>   |
|      |                               | Entry check box. Will display as         |
|      |                               | checked.                                 |
|      |                               |                                          |
| 4.   | Click on the Create New       | Person is created.                       |
|      | Client Entry button.          |                                          |

### **Adding Person Roles**

**Introduction** Every person within KAMIS has a particular role. When a person is added into the system a role must be entered. One person can have several roles.

Example: Elroy Jetson may be a customer but also an associate on his sisters record.

| Available Roles |  |  |
|-----------------|--|--|
| Customer        |  |  |
| Doctor          |  |  |
| Employee        |  |  |
| MMIS User       |  |  |
| Nurse           |  |  |
| Social Worker   |  |  |
|                 |  |  |

#### How to

Follow the steps in the table below to add a role to a customer.

| Step | Action                                                                                         | Results                               |
|------|------------------------------------------------------------------------------------------------|---------------------------------------|
| 1.   | On the <b>Roles</b> tab.                                                                       | Role assigned page will be displayed. |
|      | Person Admin     List Forms     Case       Name     Roles     Alert     Address in       Roles | formation Associate Print View        |
| 2.   | Click on Create New Role                                                                       | Role Administration page will be      |
|      | button.                                                                                        | displayed.                            |

# Adding Person Roles, Continued

| Step | Action                              |                                  |             | Result                          | ts               |
|------|-------------------------------------|----------------------------------|-------------|---------------------------------|------------------|
| 3.   | Select the <b>Role</b> to be added. |                                  | Rad         | adio button will become shaded. |                  |
|      | Only one role can                   | be selected                      |             |                                 |                  |
|      | at a time.                          |                                  |             |                                 |                  |
|      |                                     |                                  |             |                                 | -                |
|      | PERSON AD                           | MINISTRATIO                      | N - AD      | DING NEW PERSON                 |                  |
|      |                                     | List Forms Case                  |             |                                 |                  |
|      | Name Roles                          | Alert Address In                 | formation   | Associate Print View            |                  |
|      | Role Administ                       | ration                           |             |                                 | _                |
|      | * Select Role T                     | lype 💿 ASSESSOR                  |             |                                 |                  |
|      |                                     | O ASSOCIATE<br>O CARE RECIP      |             |                                 |                  |
|      |                                     | C CARE RECIP                     |             |                                 |                  |
|      |                                     | O CAREGIVER                      |             | PARENT                          |                  |
|      |                                     | C CASE MANA(<br>C DOCTOR         | JER         |                                 |                  |
|      |                                     | C EMPLOYEE<br>C MMIS USER        |             |                                 |                  |
|      |                                     |                                  |             |                                 |                  |
|      |                                     | O SOCIAL WOR                     | RKER        |                                 |                  |
|      |                                     | atus ACTIVE<br>Date 02/19/2007   |             |                                 |                  |
|      |                                     |                                  |             |                                 |                  |
|      | Cancel                              | eate New Role                    |             |                                 |                  |
|      |                                     |                                  | 1           |                                 |                  |
| 4.   | Click on the Creat                  | te New                           |             | page will return t              |                  |
|      | Role button                         |                                  |             | Active Roles are d              | lisplayed in the |
| -    |                                     |                                  | Role        | es table.                       |                  |
|      |                                     |                                  |             |                                 | -                |
|      |                                     |                                  |             | DDING NEW PERSO                 | N                |
|      |                                     | List Forms Case                  |             |                                 |                  |
|      | Name Roles                          | Alert Address In                 | itormatio   | n Associate Print View          |                  |
|      | Roles                               |                                  |             | _                               |                  |
|      | Role ▲ E                            | ffective Date Terr<br>01/01/2006 | ninate<br>X |                                 |                  |
|      | ASSESSOR                            |                                  | ×           |                                 |                  |
|      |                                     | row(s) 1 - 2                     | 2 of 2      |                                 |                  |
|      | Create New Role                     |                                  |             |                                 |                  |
|      |                                     |                                  |             |                                 | _                |
|      |                                     |                                  |             |                                 |                  |

### Alert

**Introduction** The alert is a tool to convey an immediate informational notice regarding a customer. After a search is done and the forms list is accessed for the person the alert will be displayed in red.

| KAMIS ID: 291814 Name: JETSON, GEORGE LEROY Effe<br>CUSTOMER FORMS LIST |
|-------------------------------------------------------------------------|
| Person Admin List Forms Case Log Customer Referral                      |
| Alert: HAS A FRIENDLY DOG - ASTRO<br>Create New Form                    |
| Back                                                                    |

Important Policy has indicated that the alert should be used only for information that needs to be immediately known. (example: Only speaks Russian – Need Interpreter". Or "No information to Son, John Doe, due to alleged abuse."

**How To** Follow the steps in the table below to add the alert.

| Step | Action                                                                                                    | Results                                                                              |
|------|----------------------------------------------------------------------------------------------------|--------------------------------------------------------------------------------------|
| 1.   | In the Alert Remarks field,                                                                                                    |                                                                                      |
|      | complete the information that                                                                                                    |                                                                                      |
|      | pertains to the customer.                                                                                                    |                                                                                      |
|      | PERSON ADMINISTRATION - AD<br>Person Admin List Forms Case Log C<br>Name Roles Alert Address information<br>Alert<br>* Remarks<br>26 of 2000<br>Save<br>Modified by On | ustomer Referral<br>Associate Print View                                             |
| 2.   | Click on the Save button                                                                                                    | Information is saved and the page is<br>forwarded to the Address Information<br>tab. |

### Adding Address Information

| Introduction | This section explains how to enter an address for a person in KAMIS. |  |
|--------------|----------------------------------------------------------------------|--|
|--------------|----------------------------------------------------------------------|--|

Address Types A person may have several different types of addresses.

| Available Address Types |                                     |  |
|-------------------------|-------------------------------------|--|
| Alternate               | Mailing                             |  |
| Billing                 | Residential *Required for Customers |  |
| Business                | Shipping                            |  |

**How To** Follow the steps in the table below to add an address.

| Step | Action                                                                                                    | Results                             |
|------|----------------------------------------------------------------------------------------------------|-------------------------------------|
| 1.   | The Address Information                                                                                                    | The message "no data found" will be |
|      | Page is displayed.                                                                                                    | displayed for a new person.         |
|      | PERSON ADMINISTRATION<br>Person Admin List Forms Case<br>Name Roles Alert Address In<br>Address Information<br>no data found<br>Add New Address | Log Customer Referral               |

# Adding Address Information, Continued

How To (continued)

| Step | Action                                                                                                    | Results                                |  |  |  |
|------|----------------------------------------------------------------------------------------------------|----------------------------------------|--|--|--|
| 2.   | Click on the Add New                                                                                                    | Address fields will be displayed.      |  |  |  |
|      | Address button.                                                                                                    |                                        |  |  |  |
|      |                                                                                                    |                                        |  |  |  |
|      | PERSON ADMINISTRATION - AD                                                                                                    |                                        |  |  |  |
|      | Person Admin         List Forms         Case Log         C           Name         Roles         Alert         Address Information |                                        |  |  |  |
|      | Address Administration                                                                                                    |                                        |  |  |  |
|      | * Address Type                                                                                                    |                                        |  |  |  |
|      | # Effective Date III Effective Date                                                                                               |                                        |  |  |  |
|      | Street                                                                                                    |                                        |  |  |  |
|      | City                                                                                                    |                                        |  |  |  |
|      | * County (code)                                                                                                    |                                        |  |  |  |
|      | * State (code)                                                                                                    |                                        |  |  |  |
|      | Zip -                                                                                                    | Alternate Phone                        |  |  |  |
|      | Cell Phone                                                                                                    | Fax Phone                              |  |  |  |
|      | Email                                                                                                    |                                        |  |  |  |
|      | Website                                                                                                    |                                        |  |  |  |
|      | * Residence                                                                                                    |                                        |  |  |  |
|      | Directions 0 of 2000                                                                                                    | A V                                    |  |  |  |
|      | Cancel                                                                                                    |                                        |  |  |  |
|      |                                                                                                    |                                        |  |  |  |
| 3.   | Select Address Type.                                                                                                    | Required field. The Residential        |  |  |  |
|      |                                                                                                    | address is required for all assessment |  |  |  |
|      |                                                                                                    | forms.                                 |  |  |  |
| 4.   | Enter Address Effective                                                                                                    | Required field                         |  |  |  |
|      | Date.                                                                                                    |                                        |  |  |  |
| 5.   | Enter address details.                                                                                                    | County and State fields are required.  |  |  |  |

# Adding Address Information, Continued

| Step | Action                                                                                                    | Results                                                                                                    |  |  |  |  |
|------|----------------------------------------------------------------------------------------------------|----------------------------------------------------------------------------------------------------|--|--|--|--|
| 6.   | Verify that the correct option                                                                                                    | Required field                                                                                                    |  |  |  |  |
|      | is selected in the <b>Residence</b>                                                                                                    |                                                                                                    |  |  |  |  |
|      | field.                                                                                                    |                                                                                                    |  |  |  |  |
|      |                                                                                                    |                                                                                                    |  |  |  |  |
|      | PERSON ADMINISTRATION - A<br>Person Admin List Forms Case Log<br>Name Roles Alert Address Informa                                                            | Customer Referral                                                                                                  |  |  |  |  |
|      | Address Administration                                                                                                    |                                                                                                    |  |  |  |  |
|      | Address Type RESIDENTIAL     Address Type 01/01/2006     Address Type 01/01/2006     Street SKYPAD APARTMENTS                                                |                                                                                                    |  |  |  |  |
|      | City ORBIT CITY                                                                                                    |                                                                                                    |  |  |  |  |
|      | County (code) SN SHAWNEE     State (code) KS KANSAS                                                                                                    |                                                                                                    |  |  |  |  |
|      | Zip 66603 - 1000<br>Primary Phone 7852964987<br>Cell Phone Email HELPDESK@AGING.STATE.KS<br>Website WWW.AGINGKANSAS.ORG<br>* Residence URBAN *<br>Directions | Alternate Phone<br>Fax Phone 7852960256                                                                            |  |  |  |  |
|      | 0 of 2000                                                                                                    | ×                                                                                                    |  |  |  |  |
|      | Cancel Save                                                                                                    |                                                                                                    |  |  |  |  |
|      |                                                                                                    |                                                                                                    |  |  |  |  |
| 7.   | Click on the <b>Save</b> button.                                                                                                    | Page is returned to Address<br>Information table.                                                                  |  |  |  |  |
|      |                                                                                                    |                                                                                                    |  |  |  |  |
|      | PERSON ADMINISTRATION - ADI         Person Admin       List Forms       Case Log       C         Name       Roles       Alert       Address Information      | ustomer Referral                                                                                                   |  |  |  |  |
|      |                                                                                                    | Vpe         Effective Date         Termination Date           DENTIAL         01/01/2006         row(s) 1 - 1 of 1 |  |  |  |  |
|      | Add New Address                                                                                                    |                                                                                                    |  |  |  |  |

# **Updating Address Information**

| Introduction | From time to time, current customer address information will need to be |
|--------------|-------------------------------------------------------------------------|
|              | updated.                                                                |

**How To** In order to change the address of the person, the old address will need to be terminated and the new address added.

| Step | Actio                                     | on                                                | Result                         |  |  |  |
|------|-------------------------------------------|---------------------------------------------------|--------------------------------|--|--|--|
| 1.   | Click on the <b>Modify</b> icon next to   |                                                   | Address Administration page is |  |  |  |
|      | the address to be te                      | •                                                 | displayed.                     |  |  |  |
|      | PERSON ADMINISTRATION - ADDING NEW PERSON |                                                   |                                |  |  |  |
|      |                                           | List Forms Case Log Cus Alert Address Information |                                |  |  |  |
|      | Address Admin                             | nistration                                        |                                |  |  |  |
|      | Termination Data<br>(mm/dd/yyyy)          |                                                   |                                |  |  |  |
|      | * Address Type                            |                                                   |                                |  |  |  |
|      | * Effective Date<br>(mm/dd/yyyy)          | 01/01/2006                                        |                                |  |  |  |
|      | Street<br>City                            | SKYPAD APARTMENTS<br>ORBIT CITY                   |                                |  |  |  |
|      | * County<br>* State                       | SN - SHAWNEE<br>KS - KANSAS                       |                                |  |  |  |
|      | Zip 6                                     | 6603- 1000                                        |                                |  |  |  |
|      | Primary Phone 7                           | 852964987                                         | Alternate Phone                |  |  |  |
|      |                                           | IELPDESK@AGING.STATE.KS.U<br>WWV.AGINGKANSAS.ORG  | Fax Phone 7852960256<br>S      |  |  |  |
|      | * Residence                               | IRBAN                                             |                                |  |  |  |
|      | Directions                                |                                                   |                                |  |  |  |
|      | Cancel Save                               |                                                   |                                |  |  |  |
|      |                                           |                                                   |                                |  |  |  |
| 2.   | Enter the Termina                         | tion Date                                         |                                |  |  |  |

# Updating Address Information, Continued

| Step                              | Action                                                                                                    |                          |                                 | Resi              | ult         |                |
|-----------------------------------|----------------------------------------------------------------------------------------------------|--------------------------|---------------------------------|-------------------|-------------|----------------|
| 3.                                | Click on the Save button                                                                                                    |                          | Page is returned to the Address |                   |             |                |
|                                   |                                                                                                    |                          |                                 | Inform            | ation table | displaying the |
|                                   |                                                                                                    |                          |                                 |                   |             | the terminated |
|                                   |                                                                                                    |                          |                                 |                   | 0           | the terminated |
|                                   |                                                                                                    |                          |                                 | address           | s line.     |                |
|                                   |                                                                                                    |                          |                                 |                   |             |                |
|                                   | PERSO                                                                                                    | N ADMINISTRATION         |                                 |                   |             |                |
|                                   | Person                                                                                                    | Admin List Forms Case L  | og Customer                     | Referral          |             |                |
|                                   |                                                                                                    | Roles Alert Address Info |                                 |                   |             |                |
|                                   |                                                                                                    |                          |                                 |                   | •           |                |
|                                   |                                                                                                    | Information              | _                               |                   |             |                |
|                                   | Modify         City         County Name         Type           Image: State State Stat |                          | Effective Date<br>04/01/2006    | Termination Date  |             |                |
|                                   | 2                                                                                                    | ORBIT CITY SHAWNEE       | RESIDENTIAL                     | 01/01/2006        | 03/31/2006  |                |
|                                   |                                                                                                    |                          |                                 | row(s) 1 - 2 of 2 |             |                |
|                                   |                                                                                                    |                          |                                 |                   |             |                |
|                                   | Add New Address                                                                                                    |                          |                                 |                   |             |                |
|                                   | <b>B</b>                                                                                                    |                          |                                 |                   |             |                |
|                                   |                                                                                                    |                          |                                 | a                 | •           |                |
| 4. Add new address with correct / |                                                                                                    | See pre                  | evious secti                    | on for            |             |                |
|                                   | current information.                                                                                                    |                          |                                 | instruct          | tions on ho | w to add       |
|                                   |                                                                                                    |                          |                                 | addresses.        |             |                |
|                                   | 1                                                                                                    |                          |                                 | uuurebb           |             |                |

# Adding Associates

| Introduction          | An Associate in KAMIS is a person that has personal or business relationship with the customer.         |                      |  |  |  |
|-----------------------|----------------------------------------------------------------------------------------------------|----------------------|--|--|--|
| Relationship<br>Types | An Associate will have some type of relationship with the customer. The relationships are listed below: |                      |  |  |  |
|                       | Available Rela                                                                                          | ationship Types      |  |  |  |
|                       | Brother                                                                                                 | Housing Manager      |  |  |  |
|                       | Case Manager                                                                                            | Landlord             |  |  |  |
|                       | Clergy                                                                                                  | Mother               |  |  |  |
|                       | Conservator                                                                                             | Mother-in-law        |  |  |  |
|                       | Cousin                                                                                                  | Neighbor             |  |  |  |
|                       | Daughter                                                                                                | Nephew               |  |  |  |
|                       | Daughter-in-law                                                                                         | Niece                |  |  |  |
|                       | Durable Power of Attorney (DPOA)                                                                        | Non-Married Partners |  |  |  |
|                       | Durable Power of Attorney for                                                                           | Other                |  |  |  |
|                       | Health Care Decisions (DPOAHCD)                                                                         |                      |  |  |  |
|                       | Employee                                                                                                | Self                 |  |  |  |
|                       | Father                                                                                                  | Sister               |  |  |  |
|                       | Father-in-law                                                                                           | Son-in-law           |  |  |  |
|                       | Friend                                                                                                  | Spouse               |  |  |  |
|                       | Granddaughter                                                                                           | Stepfather           |  |  |  |
|                       | Grandson                                                                                                | Stepmother           |  |  |  |
|                       | Guardian                                                                                                |                      |  |  |  |

#### Associate Types

| Available Associate Types |                       |  |
|---------------------------|-----------------------|--|
| Caller / Referred By      | Friend / Acquaintance |  |
| Emergency Contact         | Legal Guardian        |  |
| Family Member             | Present at Assessment |  |
| Financial Contact         | Primary Caregiver     |  |
| Financially Responsible   | Primary Contact       |  |

### **Associate Search**

# **Introduction** This section explains how to search for an existing associate for a customer in KAMIS.

**How To** Follow the steps in the table below to search for an associate in KAMIS.

| Step | Action                                                                                     | Results                                                                                                    |
|------|--------------------------------------------------------------------------------------------|----------------------------------------------------------------------------------------------------|
| 1.   | The Associates tab is active.                                                              | An Associate List table (if available)                                                                                                    |
|      |                                                                                            | will be displayed along with the                                                                                                    |
|      |                                                                                            | Search option.                                                                                                    |
| _    |                                                                                            |                                                                                                    |
|      | RSON ADMINISTRATION                                                                        |                                                                                                    |
|      | Person Admin List Forms Case Log Customer F<br>Name Roles Alert Address Information Assoc  |                                                                                                    |
| Ц    | ST ASSOCIATES (Sorted by Last, First, Middle                                               | 9)                                                                                                    |
| Fi   | rst Name Last Name                                                                         | SEARCH RESET                                                                                                    |
|      |                                                                                            |                                                                                                    |
| 2.   | In the search area, enter in the                                                           | Use the same search requirements as                                                                                                    |
|      | name of the associate.                                                                     | in person search.                                                                                                    |
| 3.   | Click on the <b>Search</b> button.                                                         | A search will be performed.                                                                                                    |
|      | 70                                                                                         |                                                                                                    |
|      | If<br>Person is found                                                                      | Then                                                                                                    |
|      | Person is found                                                                            | Table will be displayed with the person information for comparison.                                                                                                    |
|      | PERSON ADMINISTRATION                                                                      | person mormation for comparison.                                                                                                    |
|      | Person Admin List Forms Case Log Cust<br>Name Roles Alert Address Information              | tomer Referral                                                                                                    |
|      | LIST ASSOCIATES (Sorted by Last, First, N                                                  |                                                                                                    |
|      | First Name ELROY Last N                                                                    | ame JETSON SEARCH RESET                                                                                                    |
|      | ADD KAMIS ID Effective Date FIRST MID                                                      | DLE         LAST         DOB         Residential Address         SSN         Phone           JETSON         0.101/1016         503 5 KANEAS AVE         987-46.5321         760;206-4087           row(s)         1 - 1 of 1 |
|      | Person is not found                                                                        | The person is new to the KAMIS                                                                                                    |
|      |                                                                                            | System and will need to be added.                                                                                                    |
|      | PERSON ADMINISTRATION Person Admin List Forms Case Log Name Roles Alert Address informatic |                                                                                                    |
|      | LIST ASSOCIATES (Sorted by Last, Fir                                                       | st, Middle)                                                                                                    |
|      | First Name ELROY La                                                                        | ast Name JETSON (RESET)                                                                                                    |
|      |                                                                                            |                                                                                                    |

### Person Not Found - Adding a New Person as an Associate

Introduction This section explains how to add a new associate in KAMIS. How To Follow the steps in the table below to add a new associate in KAMIS. Action **Results** Step 1. Search for an associate. No results returned. Click on the **Person Search** 2. The person search page will be displayed with previous search results **Results** link in the KAMIS Menu Bar. also displayed. Home / Person Search Results / Org KAMIS II User Test Ver 2.5 2006/08/23@14:37:57 www.Aging.State.Ks.US Welcome: User Testing [12] Logged in at: 2006/08/23@14:34:16 Home 📕 Person Search Results 📕 Person Admin 🥒 Person Forms 🥤 Organizations 📕 Org. Members 📕 Your Profile 📕 KAMIS ID FIRST NAME LAST\_NAME SSN MEDICAID # DATE OF BIRTH GEORG JETSON SEARCH) (RESET Create New Name Entry Search Results (Sorted by Last, First, Middle) SSN PSA MEDICAID # Update View Person Forms EFF DT KAMIS ID FIRST MIDDLE LAST DOB 08/15/2006 291814 GEORGE LEROY JETSON 07/04/1915 123456789 12 R 🛛 row(s) 1 - 1 of 1 Click on the **Reset** button Previous results are removed. 3. 4. Search for the person. The search should return no results. Add the person with a role of Associate. There is minimal information required for an associate. 5. Click on the Person Search Person search page will be displayed. **Results** link in the KAMIS Menu Bar again. **Search** for the customer who Results table will be displayed. 6. the associate is to be added. Person Administration page will be Click on the Update Person 7. displayed. Continue to next section. icon.

# Adding an Associate to a Customer

| How To | Follow                                     | the steps in the table below to a                                                                                                    | add an associate to a customer.         |
|--------|--------------------------------------------|----------------------------------------------------------------------------------------------------|-----------------------------------------|
|        | Step                                       | Action                                                                                                    | Results                                 |
|        | 1.                                         | Customer's Person<br>Administration page is<br>displayed.                                                                                                    |                                         |
|        | 2.                                         | Click on the <b>Associate</b><br>navigation tab if not already<br>displayed.                                                                                                    | Associate page will be displayed.       |
|        | 3.                                         | Complete the <b>Search</b> for<br>Associate, if not already<br>displayed.                                                                                                    | Search Results table will be displayed. |
|        | Perso<br>Name<br>LIST A<br>First Na<br>ADD | ON ADMINISTRATION  Admin List Forms Case Log Customer Refer Roles Alert Address Information Associate SSOCIATES (Sorted by Last, First, Middle)  The ELROY Last Name JETS (AMIS ID Effective Date FIRST MIDDLE LAST 00000166 01/01/2006 ELROY JETSC | Print View ON SEARCH RESET              |

# Adding an Associate to a Customer, Continued

How To (continued)

| Step                      | A                          | ction                        |                                                            |             |            | R                                                                                                    | esults       |                     |
|---------------------------|----------------------------|------------------------------|------------------------------------------------------------|-------------|------------|----------------------------------------------------------------------------------------------------|--------------|---------------------|
| 4. C                      | Click on the               | Add icon                     | n located                                                  | Asso        | ciate Ir   | nform                                                                                                    | ation pa     | ige will be         |
| iı                        | n the row of               | the appr                     | opriate                                                    | displa      |            |                                                                                                    | 1            | C                   |
|                           |                            | the uppi                     | opriate                                                    | uispie      | iyeu.      |                                                                                                    |              |                     |
| р                         | erson.                     |                              |                                                            |             |            |                                                                                                    |              |                     |
|                           |                            |                              |                                                            |             |            |                                                                                                    |              |                     |
| PERSON A                  | DMINISTRATIC               | N                            | الاس الحال إستان بع <b>ت التروحة ا</b> لإرسانية الار<br>ال |             |            | - 1999 (1999 - 1999 - 1999 - 1999 - 1999 - 1999 - 1999 - 1999 - 1999 - 1999 - 1999 - 1999 - 1999 - 1999 - 1999<br>- 1999 - 1999 - 1999 - 1999 - 1999 - 1999 - 1999 - 1999 - 1999 - 1999 - 1999 - 1999 - 1999 - 1999 - 1999 - 1999 |              |                     |
| Person Admi               | n List Forms Cas           | se Log Custom                | er Referral                                                |             |            |                                                                                                    |              |                     |
|                           | es Alert Address I         |                              |                                                            | 9147        |            |                                                                                                    |              |                     |
| INGINE INOIC              |                            | AS                           | sociate Trint vi                                           | C 44        |            |                                                                                                    |              |                     |
| Select Asso               | ciate Information          |                              |                                                            |             |            |                                                                                                    |              |                     |
|                           |                            |                              |                                                            |             |            |                                                                                                    |              |                     |
| * Effective D             | ate (mm/dd/yyyy)           |                              |                                                            |             |            |                                                                                                    |              |                     |
|                           | * Relationship             |                              |                                                            |             |            |                                                                                                    | •            |                     |
| a                         | Associate Type             |                              |                                                            |             |            |                                                                                                    | *            |                     |
|                           |                            |                              |                                                            |             |            |                                                                                                    |              |                     |
| Associate In              | fa una ati a n             |                              |                                                            |             |            |                                                                                                    |              |                     |
|                           |                            | 1                            |                                                            | 1           |            | -                                                                                                    |              |                     |
| KAMIS ID:                 | 50000165                   | Name:                        | JETSON, ELROY                                              | Effective:  | 01/01/2006 | PSA:                                                                                                    | 12           | Cust Status: ACTIVE |
| SSN:<br>Address type:     | 987-45-6321<br>RESIDENTIAL | BIRTH_DT:<br>Effective Date: | 01/01/1915<br>01/01/2006                                   | Term date:  | 1          |                                                                                                    |              |                     |
| Address type.<br>Address: | 503 S KANSAS AVE           |                              | 01/01/2000                                                 | renn uate.  |            |                                                                                                    |              |                     |
| City:                     | TOPEKA                     | County:                      | SN - SHAWNEE                                               | State:      | KS         | Zip Code:                                                                                                    | 66603 - 3404 |                     |
|                           | e: (785) 296-4987          | Alternate phone              |                                                            | Cell phone: |            | Fax                                                                                                    |              |                     |
| Location:                 | URBAN                      | Directions:                  | ]                                                          |             |            |                                                                                                    | 1            |                     |
| Email:                    |                            | Web site:                    | ]                                                          |             |            |                                                                                                    |              |                     |
|                           |                            |                              |                                                            |             |            |                                                                                                    |              |                     |
| (Cancel)(/                | Add Associate )            |                              |                                                            |             |            |                                                                                                    |              |                     |
|                           |                            |                              |                                                            |             |            |                                                                                                    |              |                     |
|                           |                            |                              |                                                            |             |            |                                                                                                    |              |                     |
| 5. E                      | Inter the Eff              | fective D                    | ate                                                        | Requ        | ired fie   | eld                                                                                                    |              |                     |
|                           | elect Relat                |                              | -                                                          |             | ired fie   |                                                                                                    |              |                     |
|                           |                            | -                            |                                                            |             |            |                                                                                                    |              |                     |
| 7. S                      | elect Assoc                | into 'l'ym                   | •                                                          | Pagur       | ired fie   | 14                                                                                                    |              |                     |

# Adding an Associate to a Customer, Continued

| Step              |                      |                         | Action            |                      |                                       |            | R          | esults         |                               |
|-------------------|----------------------|-------------------------|-------------------|----------------------|---------------------------------------|------------|------------|----------------|-------------------------------|
| 8.                | Click                | c on the                | e Add Ass         | ociate               | Asso                                  | ciate ir   | form       | ation is       | added to the                  |
| 0.                | butto                |                         |                   | ociate               | Associate Listing table with the save |            |            |                |                               |
|                   | Juno                 | 11.                     |                   |                      | e                                     |            |            |                |                               |
|                   |                      |                         |                   |                      | notice displayed.                     |            |            |                |                               |
|                   |                      |                         |                   |                      |                                       |            |            |                |                               |
|                   |                      | VISTRAT                 |                   |                      |                                       |            |            |                |                               |
| Person #          | Admin Lie            | st Forms C              | ase Log Custom    | er Referral          |                                       |            |            |                |                               |
| Name              | Roles A              | ert Addres              | s Information As: | sociate Print Vi     | ew                                    |            |            |                |                               |
|                   |                      |                         |                   |                      |                                       |            |            |                |                               |
| Select A          | ssociate             | Information             | n                 |                      |                                       |            |            |                |                               |
| # Effecti         | ive Date (mi         | n/dd/yyyy) 🛛            | 1/01/2006 📃       |                      |                                       |            |            |                |                               |
|                   |                      | lationship              |                   |                      |                                       |            |            | •              |                               |
|                   | * Asso               | ciate Type E            | MERGENCY CONTAC   | T                    |                                       |            |            | •              |                               |
|                   |                      |                         |                   |                      |                                       |            |            |                |                               |
| Associat          | e Informa            | tion                    |                   |                      |                                       |            |            |                |                               |
| KAMIS ID          |                      | 00165                   | Name:             | JETSON, ELROY        | Effective:                            | 01/01/2006 | PSA:       | 12             | Cust Status: ACTIVE           |
| SSN:              |                      | 45-6321                 | BIRTH_DT:         | 01/01/1915           |                                       | 1          |            |                |                               |
| Address           |                      | IDENTIAL<br>S KANSAS AV | Effective Date:   | 01/01/2006           | Term date:                            |            |            |                |                               |
| Address:<br>City: | . 503<br>TOP         |                         | County:           | SN - SHAWNEE         | State:                                | KS         | Zin Code:  | 66603 - 3404   |                               |
|                   | ohone: (785          |                         | Alternate phone:  |                      | Cell phone:                           |            | Fax:       |                |                               |
| Location          |                      |                         | Directions:       | ]                    |                                       |            |            |                |                               |
| Email:            |                      |                         | Web site:         | ]                    |                                       |            |            |                |                               |
| Cancel            | Add Ace              | sociate                 |                   |                      |                                       |            |            |                |                               |
| Councer           | (Hadride             |                         |                   |                      |                                       |            |            |                |                               |
|                   |                      |                         |                   |                      |                                       |            |            |                |                               |
|                   |                      |                         |                   |                      |                                       |            |            |                |                               |
|                   |                      |                         | 101 Hamo. 02100   |                      |                                       |            | 000101110  |                |                               |
| PERSO             |                      | <i>I</i> INISTR         |                   |                      | _                                     |            |            |                |                               |
| Persor            | n Admin              | List Forms              | Case Log C        | ustomer Referra      | al                                    |            |            |                |                               |
| Name              | Roles                | Alert Ad                | dress Information | Associate            | Print View                            |            |            |                |                               |
|                   |                      |                         |                   |                      |                                       |            |            |                |                               |
| LIST AS           | SOCIATI              | ES (Sorte)              | d by Last, First  | t, Middle)           |                                       |            |            |                |                               |
| Modify            | v First              | Middle                  | Last Relatio      | and the An           |                                       |            | a set of D | ate Term       | De                            |
|                   |                      |                         |                   |                      | sociate Ty                            |            |            | ate Term       | DT                            |
|                   | ELROY                |                         | JETSON BROTH      | IER EMERI            | SENCY COL                             | VIACT UI.  | /01/2006   |                |                               |
|                   |                      |                         |                   |                      |                                       |            | row        | (s) 1 - 1 of 1 |                               |
| First Na          | me ELRO <sup>s</sup> | (                       | Las               | t Name JETSO         | N                                     |            | ( SEA      | ARCH)          | RESET                         |
|                   |                      |                         |                   |                      | DOB                                   |            | ntial Add  |                |                               |
|                   | AMIS ID              | Effective               | Date EIRST M      |                      |                                       | Recides    |            |                | Phone                         |
|                   | AMIS ID              | Effective I             |                   | IDDLE LAST<br>JETSON |                                       | 5 503 S KA |            | 987-45         | Phone<br>-6321 (785) 296-4987 |
|                   |                      |                         |                   |                      |                                       |            |            |                | 6321 (785) 296-4987           |
|                   |                      |                         |                   |                      |                                       |            |            |                |                               |
|                   |                      |                         |                   |                      |                                       |            |            |                | 6321 (785) 296-4987           |

### **Displaying Addresses for Associates**

# **Introduction** The associate information table on the associate level 2 navigation tab displays only a limited amount of information.

**How To** Follow the steps in the table below to display an associate's address.

| Step                                                                                     |                                                                                                    | Action                                                                                                    |                                                                     |                           |                                  |           | Result             |               |        |  |
|------------------------------------------------------------------------------------------|----------------------------------------------------------------------------------------------------|----------------------------------------------------------------------------------------------------|---------------------------------------------------------------------|---------------------------|----------------------------------|-----------|--------------------|---------------|--------|--|
|                                                                                          | Open Person                                                                                                    | n Adminis                                                                                                    | inistration and Associate name(s)                                   |                           |                                  |           | ne(s) an           | ) and limited |        |  |
|                                                                                          | click on the                                                                                                    | e Associate                                                                                                    |                                                                     |                           | information will be displayed in |           |                    |               |        |  |
|                                                                                          | Navigation                                                                                                    |                                                                                                    | -                                                                   |                           | ne table                         |           |                    | isping (      |        |  |
|                                                                                          | Ŭ                                                                                                    |                                                                                                    | 1                                                                   |                           |                                  |           | • • •              | 1 11          |        |  |
|                                                                                          | Click on <b>M</b>                                                                                                    | •                                                                                                    |                                                                     | K                         | esults                           | will d    | isplay t           | he add        | ress   |  |
|                                                                                          | person infor                                                                                                    | mation fo                                                                                                    | r the                                                               | aı                        | nd pho                           | ne nu     | mber in            | format        | ion.   |  |
|                                                                                          | associate.                                                                                                    |                                                                                                    |                                                                     |                           | -                                |           |                    |               |        |  |
|                                                                                          |                                                                                                    |                                                                                                    |                                                                     |                           |                                  |           |                    |               |        |  |
|                                                                                          |                                                                                                    | ON                                                                                                    |                                                                     | a sanging to state shirts |                                  |           |                    |               |        |  |
|                                                                                          | ADMINISTRATI                                                                                                    |                                                                                                    |                                                                     |                           |                                  |           |                    |               |        |  |
| Person Ad                                                                                | min List Forms C:                                                                                                    | ase Log Custom                                                                                                    | er Referral                                                         |                           |                                  |           |                    |               |        |  |
| Name R                                                                                   | oles Alert Address                                                                                                    | Information As                                                                                                    | sociate Print Vi                                                    | iew                       |                                  |           |                    |               |        |  |
|                                                                                          |                                                                                                    |                                                                                                    |                                                                     |                           |                                  |           |                    |               |        |  |
|                                                                                          |                                                                                                    |                                                                                                    |                                                                     |                           |                                  |           |                    |               |        |  |
| Select Ass                                                                               | ociate Information                                                                                                    |                                                                                                    |                                                                     |                           |                                  |           |                    |               |        |  |
|                                                                                          |                                                                                                    |                                                                                                    |                                                                     |                           |                                  |           |                    |               |        |  |
| Terminati                                                                                | on Date (mm/dd/yyyy                                                                                                    | /)                                                                                                    |                                                                     |                           |                                  |           |                    |               |        |  |
| Terminati                                                                                | on Date (mm/dd/yyyg<br>ective Date (mm/dd/yyyg                                                                                                    | /) 🖳                                                                                                    | l                                                                   |                           |                                  |           |                    |               |        |  |
| Terminati                                                                                | on Date (mm/dd/yyy)<br>ective Date (mm/dd/yyy<br>* Relationshi                                                                                                    | /)                                                                                                    |                                                                     |                           |                                  |           |                    |               |        |  |
| Terminati                                                                                | on Date (mm/dd/yyy)<br>ective Date (mm/dd/yyy<br>* Relationshi                                                                                                    | /) 🖳                                                                                                    |                                                                     |                           |                                  |           |                    |               |        |  |
| Terminati                                                                                | on Date (mm/dd/yyy)<br>ective Date (mm/dd/yyy<br>* Relationshi                                                                                                    | /)                                                                                                    |                                                                     |                           |                                  |           |                    |               |        |  |
| Terminati<br>* Effe                                                                      | on Date (mm/dd/yyy)<br>ective Date (mm/dd/yyy<br>* Relationshi                                                                                                    | /)                                                                                                    |                                                                     |                           |                                  |           |                    |               |        |  |
| Terminati<br>* Effe                                                                      | on Date (mm/dd/yyyg<br>ective Date (mm/dd/yyyg<br># Relationshi<br># Associate Typ                                                                                                    | /)                                                                                                    |                                                                     | Effective:                | 01/01/2006                       | PSA:      | 12                 | Cust Status:  | ACTIVE |  |
| Terminati<br>* Effe<br>Associate                                                         | on Date (mm/dd/yyy)<br>octive Date (mm/dd/yyy<br># Relationshi<br># Associate Typ<br>Information                                                                                                    | /) <b></b><br>/) 01/01/2006<br>p BROTHER<br>e EMERGENCY CO                                                                                                    | DNTACT                                                              | Effective:                | 01/01/2006                       | PSA:      | 12                 | Cust Status:  | ACTIVE |  |
| Terminati<br>* Effe<br>Associate                                                         | on Date (mm/dd/yyy)<br>octive Date (mm/dd/yyy)<br>* Relationshi<br>* Associate Typ<br>Information<br>50000165<br>987-45-6321                                                                                                    | /)                                                                                                    | DNTACT                                                              | Effective:                | 01/01/2006                       | PSA:      | 12                 | Cust Status:  | ACTIVE |  |
| Terminati<br>* Effe<br>Associate<br>KAMIS ID:<br>SSN:                                    | on Date (mm/dd/yyy)<br>octive Date (mm/dd/yyy)<br>* Relationshi<br>* Associate Typ<br>Information<br>50000165<br>987-45-6321                                                                                                    | )                                                                                                    | DNTACT<br>JETSON, ELROY<br>01/01/1915                               | ]                         | 01/01/2006                       | PSA:      | 12                 | Cust Status:  | ACTIVE |  |
| Associate<br>KAMIS ID:<br>SSN:<br>Address ty                                             | on Date (mm/dd/yyy)<br>ctive Date (mm/dd/yyy)<br>* Relationshi<br>* Associate Typ<br>Information<br>50000165<br>987-45-6321<br>pe: RESIDENTIAL                                                                                      | )                                                                                                    | DNTACT<br>JETSON, ELROY<br>01/01/1915                               | Term date:                | 01/01/2006                       |           | 12<br>66603 - 3404 | Cust Status:  | ACTIV  |  |
| Terminati<br>* Effe<br>Associate<br>KAMIS ID:<br>SSN:<br>Address ty<br>Address:<br>City: | on Date (mm/dd/yyy<br>ective Date (mm/dd/yyy<br>* Relationshi<br>* Associate Typ<br>Information<br>50000165<br>987-45-6321<br>be: RESIDENTIAL<br>503 S KANSAS AN                                                                    | ) 01/01/2006  P BROTHER  E EMERGENCY CC  Name: BIRTH_DT: Effective Date:  E                                                                                                    | DNTACT<br>JETSON, ELROY<br>01/01/1915<br>01/01/2006<br>SN - SHAWNEE | Term date:                | кѕ                               |           |                    | Cust Status:  | ACTIVE |  |
| Terminati<br>* Effe<br>Associate<br>KAMIS ID:<br>SSN:<br>Address ty<br>Address:<br>City: | on Date (mm/dd/yyy<br>ective Date (mm/dd/yyy<br>* Relationshi<br>* Associate Typ<br>Information<br>50000165<br>987-45-6321<br>987-45-6321<br>987-45-6321<br>987-45-6321<br>987-45-6321<br>987-45-6321<br>987-45-6321<br>987-45-6321 | /)            /)         01/01/2006           p         BROTHER           e         EMERGENCY CO           Name:         BIRTH_DT:           Effective Date:         'E           County:         County: | DNTACT<br>JETSON, ELROY<br>01/01/1915<br>01/01/2006<br>SN - SHAWNEE | Term date:<br>State:      | кѕ                               | Zip Code: |                    | Cust Status:  | ACTIVE |  |

### **Terminating an Associate and Customer Association**

- **Introduction** From time to time, an association between the customer and associate may need to be terminated. This may be due to the customer no longer doing business with the associate as in the case of an Attorney or a death of a family member, etc.
- **How To** The below steps are accomplished on the <u>Customer's</u> Person Administration page.

| Step                                                                        |                                                                                                | Action                                                                     |                                          |                          |            |            | Result             |                  |     |
|-----------------------------------------------------------------------------|------------------------------------------------------------------------------------------------|----------------------------------------------------------------------------|------------------------------------------|--------------------------|------------|------------|--------------------|------------------|-----|
| 1.                                                                          | Click on the                                                                                   | Modify i                                                                   | con next                                 | to A                     | ssocia     | te Info    | ormatio            | n page is        |     |
|                                                                             | the associate                                                                                  | to be ter                                                                  | minated.                                 |                          | splaye     |            |                    | 10               |     |
|                                                                             | the associate                                                                                  | 10 00 101                                                                  | iiiiiatea.                               |                          | spiaje     | <b>u</b> . |                    |                  |     |
|                                                                             |                                                                                                |                                                                            |                                          |                          |            |            |                    |                  |     |
|                                                                             | ADMINISTRATIC                                                                                  |                                                                            |                                          |                          |            |            |                    |                  |     |
| Person A                                                                    | dmin List Forms Cas                                                                            | e Log Custom                                                               | er Referral                              |                          |            |            |                    |                  |     |
| Name                                                                        | Roles Alert Address I                                                                          | nformation As                                                              | sociate Print Vi                         | BW                       |            |            |                    |                  |     |
|                                                                             |                                                                                                |                                                                            |                                          |                          |            |            |                    |                  |     |
| Select As                                                                   | sociate Information                                                                            |                                                                            |                                          |                          |            |            |                    |                  |     |
| <b>T</b>                                                                    |                                                                                                |                                                                            | 8                                        |                          |            |            |                    |                  |     |
|                                                                             | tion Date (mm/dd/yyyy)                                                                         |                                                                            |                                          |                          |            |            |                    |                  |     |
| * Eff                                                                       | fective Date (mm/dd/yyyy)                                                                      |                                                                            |                                          |                          |            |            |                    |                  |     |
|                                                                             | * Relationship                                                                                 |                                                                            |                                          |                          |            |            |                    |                  |     |
|                                                                             | # Associate Type                                                                               | EMERGENCYCC                                                                | DNTACT                                   |                          |            |            |                    |                  |     |
|                                                                             |                                                                                                |                                                                            |                                          |                          |            |            |                    |                  |     |
| Associate                                                                   | Information                                                                                    |                                                                            |                                          |                          |            |            |                    |                  |     |
|                                                                             |                                                                                                |                                                                            |                                          |                          |            |            |                    |                  |     |
| KAMIS ID:                                                                   | 50000165                                                                                       | Name:                                                                      | JETSON, ELROY                            | Effective:               | 01/01/2006 | PSA:       | 12                 | Cust Status: ACT | VE  |
| KAMIS ID:<br>SSN:                                                           | 50000165<br>987-45-6321                                                                        | Name:<br>BIRTH_DT:                                                         | JETSON, ELROY<br>01/01/1915              | Effective:               | 01/01/2006 | PSA:       | 12                 | Cust Status: ACT | VE  |
|                                                                             | 987-45-6321                                                                                    |                                                                            |                                          | Effective:<br>Term date: | 01/01/2006 | PSA:       | 12                 | Cust Status: ACT | VE  |
| SSN:                                                                        | 987-45-6321                                                                                    | BIRTH_DT:<br>Effective Date:                                               | 01/01/1915                               |                          | 01/01/2006 | PSA:       | 12                 | Cust Status: ACT | VE  |
| SSN:<br>Address t                                                           | 987-45-6321<br>ype: RESIDENTIAL                                                                | BIRTH_DT:<br>Effective Date:                                               | 01/01/1915<br>01/01/2006                 |                          |            |            | 12<br>66603 - 3404 | Cust Status: ACT | VE  |
| SSN:<br>Address t<br>Address:<br>City:                                      | 987-45-6321<br>ype: RESIDENTIAL<br>503 S KANSAS AVE                                            | BIRTH_DT:<br>Effective Date:                                               | 01/01/1915<br>01/01/2006<br>SN - SHAWNEE | Term date:               | ĸs         |            |                    | Cust Status: ACT | VE  |
| SSN:<br>Address t<br>Address:<br>City:                                      | 987-45-6321<br>ype: RESIDENTIAL<br>503 S KANSAS AVE<br>TOPEKA                                  | BIRTH_DT:<br>Effective Date:<br>County:                                    | 01/01/1915<br>01/01/2006<br>SN - SHAWNEE | Term date:<br>State:     | ĸs         | Zip Code:  |                    | Cust Status: ACT | VE  |
| SSN:<br>Address t<br>Address:<br>City:<br>Primary pl                        | 987-45-6321<br>ype: RESIDENTIAL<br>503 S KANSAS AVE<br>TOPEKA<br>hone: (785) 296-4987          | BIRTH_DT:<br>Effective Date:<br>County:<br>Alternate phone:                | 01/01/1915<br>01/01/2006<br>SN - SHAWNEE | Term date:<br>State:     | ĸs         | Zip Code:  |                    | Cust Status: ACT | IVE |
| SSN:<br>Address t<br>Address:<br>City:<br>Primary pl<br>Location:<br>Email: | 987-45-6321<br>ype: RESIDENTIAL<br>503 S KANSAS AVE<br>TOPEKA<br>hone: (785) 296-4987<br>URBAN | BIRTH_DT:<br>Effective Date:<br>County:<br>Alternate phone:<br>Directions: | 01/01/1915<br>01/01/2006<br>SN - SHAWNEE | Term date:<br>State:     | ĸs         | Zip Code:  |                    | Cust Status: ACT | VE  |
| SSN:<br>Address t<br>Address:<br>City:<br>Primary pl<br>Location:           | 987-45-6321<br>ype: RESIDENTIAL<br>503 S KANSAS AVE<br>TOPEKA<br>hone: (785) 296-4987          | BIRTH_DT:<br>Effective Date:<br>County:<br>Alternate phone:<br>Directions: | 01/01/1915<br>01/01/2006<br>SN - SHAWNEE | Term date:<br>State:     | ĸs         | Zip Code:  |                    | Cust Status: ACT | ME  |
| SSN:<br>Address t<br>Address:<br>City:<br>Primary pl<br>Location:<br>Email: | 987-45-6321<br>ype: RESIDENTIAL<br>503 S KANSAS AVE<br>TOPEKA<br>hone: (785) 296-4987<br>URBAN | BIRTH_DT:<br>Effective Date:<br>County:<br>Alternate phone:<br>Directions: | 01/01/1915<br>01/01/2006<br>SN - SHAWNEE | Term date:<br>State:     | ĸs         | Zip Code:  |                    | Cust Status: ACT | VE  |

# Terminating an Associate and Customer Association, Continued

| Step                    |                         |                 | Action                         |                             |            |            |       | Resul        | t                   |
|-------------------------|-------------------------|-----------------|--------------------------------|-----------------------------|------------|------------|-------|--------------|---------------------|
| 2.                      | Enter                   | the <b>Te</b>   | rminati                        | on Date                     |            |            |       |              |                     |
| I                       |                         |                 |                                |                             | I          |            |       |              |                     |
| PERSON                  |                         | TRATIC          | N                              |                             |            |            |       |              |                     |
| Person A                | dmin List F             | orms Cas        | e Log Custom                   | ner Referral                |            |            |       |              |                     |
|                         |                         |                 |                                | sociate Print Vi            | iew        |            |       |              |                     |
| 1 11                    |                         | 1               |                                |                             |            |            |       |              |                     |
| Select As               | sociate Inf             | ormation        |                                |                             |            |            |       |              |                     |
| Terminat                | ion Date (m             | m/dd/yyyy)      | 12/31/2006                     | 1                           |            |            |       |              |                     |
| * Eff                   | ective Date (r          | nm/dd/yyyy)     | 01/01/2006                     |                             |            |            |       |              |                     |
|                         |                         | Relationship    |                                |                             |            |            |       |              |                     |
|                         | * Ass                   | ociate Type     | EMERGENCY C                    | ONTACT                      |            |            |       |              |                     |
|                         |                         |                 |                                |                             |            |            |       |              |                     |
| -                       | Informatio              |                 | 1                              | 1                           | 1          |            |       | 1            |                     |
| KAMIS ID:<br>SSN:       | 500001<br>987-45        |                 | Name:<br>BIRTH_DT:             | JETSON, ELROY<br>01/01/1915 | Effective: | 01/01/2006 | PSA:  | 12           | Cust Status: ACTIVE |
| Address ty              |                         |                 | Effective Date:                | 01/01/2006                  | Term date  | 9:         |       |              |                     |
| Address:                | 503 S K                 | ANSAS AVE       |                                |                             |            |            |       |              |                     |
| City:                   | TOPEK                   |                 | County:                        | SN - SHAWNEE                | State:     | ĸs         |       | 66603 - 3404 |                     |
| Primary pr<br>Location: | none: (785) 29<br>URBAN | 96-4987         | Alternate phone<br>Directions: | :                           | Cell phon  | e:         | Fax:  |              |                     |
| Email:                  | UNDAN                   |                 | Web site:                      | 1                           |            |            |       |              |                     |
| 3.                      | Click                   | on the          | Save bu                        | tton                        |            | The pa     | ge is | returne      | d to the            |
| 5.                      | CIICK                   | on the          | Save                           | uon                         |            | -          | -     |              |                     |
|                         |                         |                 |                                |                             |            |            |       |              | on page with        |
|                         |                         |                 |                                |                             |            | -          |       |              | ation and the       |
|                         |                         |                 |                                |                             |            | save no    | otice | displaye     | ed.                 |
|                         |                         |                 |                                |                             |            |            |       |              |                     |
| PERSO                   | ON ADIV                 | <b>1INIST</b> F | RATION                         |                             |            |            |       |              |                     |
| Dersor                  | Admin                   | List Form       | s Casel n                      | g Customer                  | Referral   | 1          |       |              |                     |
|                         |                         |                 |                                |                             | _          | _          |       |              |                     |
| Name                    | Roles                   | Alert           | ddress Inform                  | nation Asso                 | ciate      | Print View |       |              |                     |
| LICTAC                  | COOLATE                 | C (C            | al hurl and                    | Finat Midal                 |            |            |       |              |                     |
| LISTAS                  | SUCIATE                 | 5 (50116        | ed by Last,                    | First, Middl                | le)        |            |       |              |                     |
| Modify                  | y First                 | Middle          | Last R                         | elationship                 | Asso       | ociate Typ | e E   | ffective Da  | ate Term Dt         |
| R                       | ELROY                   |                 | JETSON B                       |                             |            | ENCY CON   |       |              | 12/31/2006          |
|                         | LLITOT                  |                 |                                |                             | Emerico    |            |       |              |                     |
|                         |                         |                 |                                |                             |            |            |       | ro           | w(s) 1 - 1 of 1     |
| First Na                | me                      |                 |                                | Last Name                   |            |            |       | SEA          | RCH (RESET)         |
| riistiidi               |                         |                 |                                | Last nume                   |            |            |       | - OLA        |                     |
| l                       |                         |                 |                                |                             |            |            |       |              |                     |
|                         |                         |                 |                                |                             |            |            |       |              |                     |

# Changing a Person's Status

| Introduction                              | A person's status within the KAMIS System can be changed from active to inactive or deceased.                                                                                                    |
|-------------------------------------------|----------------------------------------------------------------------------------------------------|
|                                           | Important:                                                                                                    |
|                                           | Since there is a possibility of multiple active Plans of Care for one person, <b><u>caution</u></b> should be taken in reviewing the services and funding before changing the person status on a customer.             |
|                                           | A KAMIS user changing a person status to inactive or deceased on a Plan of<br>Care with SCA, OAA, etc. funded services should be aware to NOT impact a<br>Plan of Care that contains HCBS/FE funded services.          |
|                                           | Likewise, changing a person status to inactive or deceased on a Plan of Care with HCBS/FE funded services should be aware to NOT impact a Plan of Care that contains SCA, OAA, etc. funded services.                   |
|                                           | The person status change should be halted until all persons responsible for data entry for all funding types to be impacted have been consulted.                                                                       |
| Open Service<br>Line Items                | <ul> <li>HCBS/FE Funded services –</li> <li>Open end dates</li> <li>Future dated service line items</li> <li>Other Funded services –</li> <li>Open discharge codes</li> <li>Future dated service line items</li> </ul> |
| Switching a<br>Customer back<br>to Active | It is now an option to change a customer's status back to active from either the inactive or deceased status.                                                                                                    |

### **Changing a Customer's Status – Line Item Search**

How To

Follow the steps in the table below to start the process of changing a Customer's status in KAMIS through the Person Administration function. This section describes the System search for open service line items.

| Step | Action                     | Result                          |
|------|----------------------------|---------------------------------|
| 1.   | Complete a person search.  | Correct person is displayed.    |
| 2.   | Click on the Update Person | Person Administration window    |
|      | icon.                      | for person will be displayed.   |
| 3.   | On the Name tab            | Person information displays as  |
|      |                            | well as a Status Change region. |

| KAMIS ID: 5                        | 0000176 Name: JETSON, GEORGE PSA: 7 Custom           | er Status: ACTIVE |                                                                   |
|------------------------------------|------------------------------------------------------|-------------------|-------------------------------------------------------------------|
| PERSO                              | N ADMINISTRATION                                     |                   |                                                                   |
| Person                             | Admin List Forms Case Log Customer Referral          |                   |                                                                   |
| Name                               | Roles Alert Address Information Associate Print View |                   |                                                                   |
| * NAME (                           | iirst) GEORGE (middle) # (last) JE                   | TSON              | STATUS_CHANGE                                                     |
| Nicknan                            | e Effective Date 01/01/2007                          |                   | To Inactive                                                       |
| Crimerous contractor in the second | th 07/04/1920 💻 Date of Death 📃 Age 86               |                   | (To see "To Deceased" link,<br>Date of Death needs to be entered) |
| SS                                 | N 963258741 Marital Status MARRIED 💌                 |                   | Date of Douli meeds to be emercally                               |
| Gend                               | 963-25-8741<br>er MALE 💌 Veteran Yes 💌               |                   |                                                                   |
|                                    |                                                      |                   |                                                                   |
|                                    | Race WHITE NON-HISPANIC                              |                   |                                                                   |
|                                    |                                                      | A                 |                                                                   |
| Ethnicity R                        | emarks                                               |                   |                                                                   |
|                                    | 0 of 200                                             | <b>V</b>          |                                                                   |
|                                    | Speaks ENGLISH                                       |                   |                                                                   |
|                                    | Reads FRENCH                                         |                   |                                                                   |
| Understar                          | ds Only ENGLISH                                      |                   |                                                                   |
| Save                               | Cancel                                               |                   |                                                                   |
|                                    |                                                      |                   |                                                                   |
| 4.                                 | For Inactive Status:                                 | A system s        | earch will be                                                     |
| 4.                                 | For mactive Status.                                  | -                 |                                                                   |
|                                    |                                                      | -                 | to locate any open                                                |
|                                    |                                                      | service line      | e items on Plans of                                               |
|                                    |                                                      | Care from         | 2005 to the present.                                              |
|                                    |                                                      | _ ·               |                                                                   |
|                                    |                                                      | Two option        | ns will display                                                   |
|                                    |                                                      | depending         | upon this system                                                  |
|                                    |                                                      | search.           | - •                                                               |
|                                    |                                                      |                   |                                                                   |

# Changing a Customer's Status – Line Item Search, Continued

| Step    | Action                                                                            | Result                                                                       |
|---------|-----------------------------------------------------------------------------------|------------------------------------------------------------------------------|
|         |                                                                                   |                                                                              |
|         | Status                                                                            | Action                                                                       |
|         | Inactive                                                                          | Click on the <b>To Inactive</b> link                                         |
|         |                                                                                   | under the Status Change region.                                              |
|         | Deceased                                                                          | Type in the <b>Death date</b> .                                              |
|         |                                                                                   | Click on <b>Save</b> .                                                       |
|         |                                                                                   | Click on the <b>To Deceased</b>                                              |
|         |                                                                                   | link under the Status Change                                                 |
|         |                                                                                   | region.                                                                      |
|         |                                                                                   |                                                                              |
|         | STATUS_                                                                           |                                                                              |
|         | To Inac                                                                           |                                                                              |
|         | To Dec                                                                            | eased                                                                        |
|         |                                                                                   |                                                                              |
| Service | Line Items found:                                                                 |                                                                              |
|         | OPEN                                                                              |                                                                              |
|         | en Plan of Care Lines for: GEORGE JETSON                                          |                                                                              |
|         | rder to change the customer status, the following line item<br>essment(s) listed. | is must be closed within the Plan of Care for the                            |
|         | Assessment Assessment Service Funding<br>Form Date Code Source                    | Provider Total Start End Discharge Monthly<br>Name Units Date Date Code Cost |
| UN      | IFORM ASSESSMENT 02/02/2007 ACCC HCRS/FE GET                                      | NERIC ACCC 0 03/01/2007 392                                                  |
| UN      | INSTRUMENT PRO                                                                    | OVIDER<br>SISTED 100 03/01/2007 349                                          |
|         | INSTRUMENT                                                                        | ALTHCARE 100 03/01/2007 318                                                  |
|         |                                                                                   |                                                                              |
| Service | Line Items Not found:                                                             |                                                                              |
| PE      | RSON ADMINISTRATION                                                               |                                                                              |
| F       | Person Admin 5 List Forms 30                                                      |                                                                              |
| h       | lame 5 Roles 11 Alert 13 Address Information 14                                   | 4 Associate 15 Print View 10                                                 |
|         | ustomer Status Change                                                             |                                                                              |
|         | End Date for Inactive Status                                                      | —                                                                            |
|         | (Select one option)                                                               | 1                                                                            |
|         | Update Customer Status) Cancel                                                    | _                                                                            |
|         |                                                                                   |                                                                              |
|         |                                                                                   |                                                                              |

### **Changing a Customer's Status – Inactive**

How To

Follow the steps in the table below to change a customer's status to inactive in KAMIS through the Person Administration function.

| Step | Action                                        | Result                                                                                                    |
|------|-----------------------------------------------|----------------------------------------------------------------------------------------------------|
| 1.   | Complete the line item system search.         | Instructions in the previous<br>section.<br>One of two options will occur.                                              |
|      | Open POC Service Line<br>Items Found          | Action                                                                                                    |
|      | Yes                                           | Open the Plan of Care as<br>indicated in the table listing<br>and close the open service line<br>items as appropriate.  |
|      | No                                            | Customer Status Change<br>options will display. Follow<br>the steps below.                                              |
| 2.   | There are three options for selection.        |                                                                                                    |
|      | Option                                        | Action                                                                                                    |
|      | End Date for Inactive Status                  | Type in the date for the<br>customer to be inactive. The<br>end dates in all Plans of Care<br>will change to that date. |
|      | Customer Status Chang                         | je                                                                                                    |
|      | End Date for Inactive Status                  |                                                                                                    |
|      | (Select one option)<br>Update Customer Status | Cancel                                                                                                    |
|      |                                               |                                                                                                    |

# Changing a Customer's Status – Inactive, Continued

| tep | Action                                                       | Result                                                                                                    |
|-----|--------------------------------------------------------------|----------------------------------------------------------------------------------------------------|
|     | Option                                                       | Action                                                                                                    |
|     | Leave End Dates as Posted                                    | The end dates in all Plans of Care will remain unchanged.                                                                      |
|     | Use Today's Date                                             | The end dates in all Plans of<br>Care will change to today's<br>date.                                                          |
|     | Customer Status Chang                                        | e                                                                                                    |
|     | End Date for Inactive Status                                 |                                                                                                    |
|     | (Select one option)                                          | •                                                                                                    |
|     | Update Customer Status                                       | Leave End Dates as Posted<br>Use Today's Date                                                                                  |
|     | Click on the <b>Update Customer</b><br><b>Status</b> button. | <ul> <li>The following will occur:</li> <li>Customer status will be changed to inactive and reflect in the Customer</li> </ul> |

### **Changing a Customer's Status – Deceased**

How To

Follow the steps in the table below to change a customer's status to deceased in KAMIS through the Person Administration function.

| Instructions in the previous<br>section.<br>If services are found a table<br>listing will be displayed.                                                                                                    |
|----------------------------------------------------------------------------------------------------|
| Issting will be displayed.       N       Ilowing line items must be closed within the Plan of Care for the assessment(s)       cs     Funding       Provider     Iotal       Bourse     Bute       Provider     Iotal       Marking     Bute       Provider     Iotal       Cost     0 03/01/2007       392       IX HCBSFF     GENERIC ACCC       0 03/01/2007     392       IX HCBSFF     ASSISTED       0 03/01/2007     331       0 0AA3C2     GARNETT SR CTR     |
| Illowing line items must be closed within the Plan of Care for the assessment(s)       se     Funding<br>Source     Provider<br>Name     Total<br>Units     Start     End<br>Date     Discharge<br>Date     Monthly<br>Code       HCBS/FE     GENERIC ACCC<br>OPRIVATE     0 03/01/2007     392       1X     HCBS/FE     ASSISTED<br>HEALTHCARE     100     03/01/2007     331       0     0.04.3C2     GARNETT SR CTR     25     02/02/2007     02/01/2008     111.5 |
| HCBS/FE         GENERIC ACCC<br>PROVIDER         0 03/01/2007         392           1X         HCBS/FE         ASSISTED         100         03/01/2007         331           0 0AA3C2         GARNETT SR CTR         25         02/02/2007         02/01/2008         111.5                                                                                                    |
| The following will occur:                                                                                                    |
| <ul> <li>Customer status will be<br/>changed to deceased and<br/>reflect in the Customer<br/>Heading area.</li> <li>The end dates on service<br/>line items that were past the<br/>entered date is changed.</li> <li>The discharge code is<br/>changed to 2 in any service<br/>line item where the end date</li> </ul>                                                                                                    |
|                                                                                                    |

### Changing a Customer's Status – Through the Plan of Care

How To

Follow the steps in the table below to change a customer's status to inactive or deceased in KAMIS through the Plan of Care.

| Step | Action                                         | Result                                               |
|------|------------------------------------------------|------------------------------------------------------|
| 1.   | Open the Plan of Care and close                |                                                      |
|      | the open service line items as                 |                                                      |
|      | appropriate.                                   |                                                      |
| 2.   | Click on the Save All POC Info                 | If all line items have been                          |
|      | button.                                        | closed, a message will be                            |
|      |                                                | displayed.                                           |
|      | This was the last Plan of Care with open lines | Do you want to change the customer status?           |
|      | ~<br>                                          | Do you want to change the customer status?<br>Cancel |
| 3.   | ~<br>                                          | -                                                    |
| 3.   | ОК (                                           | Cancel                                               |
| 3.   | ОК (                                           | Page will be forwarded to the                        |

### **Change Customer Status to Active**

**How To** Follow the steps in the table below to change a customer's status back to active in KAMIS through Person Administration.

| Step                                                                                                    | Action                                                 | Result                                                                                                |  |
|----------------------------------------------------------------------------------------------------|--------------------------------------------------------|----------------------------------------------------------------------------------------------------|--|
| 1.                                                                                                    | Complete a person search. Correct person is displayed. |                                                                                                    |  |
| 2.                                                                                                    | Click on the Update Person                             | Person Administration window                                                                          |  |
|                                                                                                    | icon.                                                  | for person will be displayed.                                                                         |  |
| 3.                                                                                                    | On the Name tab                                        | Person information displays as                                                                        |  |
|                                                                                                    |                                                        | well as a Status Change region.                                                                       |  |
|                                                                                                    |                                                        |                                                                                                    |  |
|                                                                                                    | Current Status                                         | Action                                                                                                |  |
|                                                                                                    | Inactive                                               | Click on the <b>To Active</b> or <b>To</b>                                                            |  |
|                                                                                                    |                                                        | <b>Deceased</b> link under the                                                                        |  |
|                                                                                                    |                                                        | Status Change region.                                                                                 |  |
|                                                                                                    | STATUS_C<br>To Active<br>To Decea                      | ased a                                                                                                |  |
|                                                                                                    | Deceased                                               | Click on the <b>To Active</b> or <b>To</b><br><b>Inactive</b> link under the Status<br>Change region. |  |
| STATUS_C<br>To Active<br>To Inactive<br>Once one of the above links is p<br>forwarded to the Customer Statu |                                                        | ve pressed the page will be                                                                           |  |

# Change Customer Status to Active, Continued

How To (continued)

| Step | Ac             | tion        | Result                                                                                                    |
|------|----------------|-------------|----------------------------------------------------------------------------------------------------|
| 4.   | Click on the U | -           | The following will occur:                                                                                                    |
|      | Customer Stat  | tus button. |                                                                                                    |
|      | Char           | nging       |                                                                                                    |
|      | From           | To          | Result                                                                                                    |
|      | Inactive       | Active      | <ul> <li>Customer status will be reflected in the Customer Heading area.</li> <li>In the POC, the End dates &amp; Discharge Codes will remain with the same dates and code of 25.</li> </ul>                                     |
|      | Deceased       | Active      | <ul> <li>Customer status will be reflected in the Customer Heading area.</li> <li>The Death Date will remain.</li> <li>In the POC, the End dates &amp; Discharge Codes will remain with the same dates and code of 2.</li> </ul> |

# Change Customer Status to Active, Continued

| Step | Action                  |                                                                                                    | Result                                                                                                    |
|------|-------------------------|----------------------------------------------------------------------------------------------------|----------------------------------------------------------------------------------------------------|
|      |                         | nging                                                                                                    |                                                                                                    |
|      | <b>From</b><br>Inactive | To<br>Deceased<br>(Need to<br>enter the<br>Death Date<br>in order to<br>see the To<br>Deceased<br>link.) | <ul> <li>Result</li> <li>Customer status will be reflected in the Customer Heading area.</li> <li>In the POC, the End dates &amp; Discharge Codes will change to the death date and the discharge code will change to</li> </ul>                                                                                                    |
|      | Deceased                | Inactive                                                                                                 | <ul> <li>2.</li> <li>Need to select one of the<br/>Inactive dating options.<br/>Recommend that the Leave<br/>End Dates as Posted be used.</li> <li>Customer status will be<br/>reflected in the Customer<br/>Heading area.</li> <li>The Death Date will remain.</li> <li>In the POC, the End dates &amp;<br/>Discharge Codes will remain<br/>with the same dates and code<br/>of 2.</li> </ul> |

### **Print View**

| -                                                            |                                                                                                   |                                                                                                    |                                                                                      |                     |              |
|--------------------------------------------------------------|---------------------------------------------------------------------------------------------------|----------------------------------------------------------------------------------------------------|--------------------------------------------------------------------------------------|---------------------|--------------|
| Form<br>Reference                                            |                                                                                                   |                                                                                                    |                                                                                      |                     | n, but it    |
| Print View                                                   | 🚰 Uniform Program Registr                                                                         | ation - Microsoft Internet Explorer                                                                                                    |                                                                                      |                     | <u>- 0 ×</u> |
| (                                                            | U                                                                                                 | 6<br>Gender: MALE                                                                                                    | istration<br>04/26/2007 11:19:00 AM<br>Age: 86<br>Customer SSN: 9<br>Medicaid Card 9 | 963258741           | page 1       |
| The grayed                                                   | Name Preferred:<br>Customer Ethnicity 1                                                           | Warital Status: MARRIE<br>Veteran/Spouse of Veteran/Spouse of Veteran | eran: Y Medicare Card IE                                                             |                     |              |
| background<br>area indicates<br>the information              | Customer Speaks: E<br>Customer Reads: E<br>Customer Understar                                     | NGLISH                                                                                                    |                                                                                      |                     |              |
| is from Person                                               |                                                                                                   | Address Type: RESIDENTIAL                                                                                                    | Effective Date: 01/01/2007                                                           | Termination Date:   |              |
| Administration                                               | Current Addresses:                                                                                |                                                                                                    | Location: URBAN                                                                      | County: SN - SHAWNE | E            |
|                                                              |                                                                                                   | 101 SKYPAD APARTMENTS                                                                                                    |                                                                                      |                     |              |
|                                                              |                                                                                                   | ORBIT CITY, KS 66601-1111                                                                                                    |                                                                                      |                     |              |
|                                                              |                                                                                                   | Primary Phone: <b>7852964987</b><br>E-Mail:                                                                                                    | Alternate Phone:<br>Website:                                                         | Cell Phone:         | Fax          |
| l                                                            |                                                                                                   | ⊏-mail.<br>Directions:                                                                                                    | website.                                                                             |                     |              |
|                                                              | Roles: CUSTOMER ACTIVE Effective Date: 01/01/2007 Termination Date:                               |                                                                                                    |                                                                                      |                     |              |
|                                                              | [                                                                                                 |                                                                                                    |                                                                                      |                     |              |
| When printing<br>the pages will<br>separate as<br>indicated. | Customer: 50000                                                                                   | Kansas Department on Aging -         Uniform Program Registration         DEVELOPMENT         Viewed on: 04/26/2007 11:19:01 AM         by: TRAININGUSER         page 2                                                                                                    |                                                                                      |                     |              |
|                                                              | Does the customer I<br>Is the customer inco<br>Doctor:<br>City:<br>Phone:<br>Health conditions/me | me below poverty level: Y                                                                                                    |                                                                                      |                     |              |
|                                                              | Participant Status fo<br>60+ ELIGIBLE PER<br><u>Unmet Needs</u>                                   |                                                                                                    |                                                                                      |                     |              |
|                                                              |                                                                                                   |                                                                                                    |                                                                                      |                     | •            |
|                                                              | Click the Print View link to pr                                                                   | int this page.                                                                                                    |                                                                                      | inte 🖄 Inte         | ernet //     |

### Print View, Continued

**To Print** Follow the steps in the table below to complete the Customer Referral process.

| _    |                                                                                                    |                                  |  |  |  |
|------|----------------------------------------------------------------------------------------------------|----------------------------------|--|--|--|
| Step | Action                                                                                                    | Result                           |  |  |  |
| 1.   | Click on the <b>printer icon</b> at the                                                                                                    | Printer dialog box will display. |  |  |  |
|      | top right of any region.                                                                                                    | (This may look different         |  |  |  |
|      |                                                                                                    | depending upon your printer and  |  |  |  |
|      | the options available.)                                                                                                    |                                  |  |  |  |
|      |                                                                                                    |                                  |  |  |  |
|      | 🔮 Print 🔹 😨                                                                                                    |                                  |  |  |  |
|      | General Options Finishing Effects Paper Destination Basics                                                                                                    |                                  |  |  |  |
|      | Select Printer                                                                                                    |                                  |  |  |  |
|      |                                                                                                    |                                  |  |  |  |
|      | Biscom Fax Copier-144 on Copier-161 on                                                                                                    | mageNow P128-BW on               |  |  |  |
|      | Printer ipp://172.28 ipp://172.28 Printer ipp://172.28.4                                                                                                    |                                  |  |  |  |
|      |                                                                                                    |                                  |  |  |  |
|      | Status: Ready                                                                                                    | Print to file                    |  |  |  |
|      | Location: ISD Helpdesk Area<br>Comment: HP LaserJet 4200N                                                                                                    | Find Printer                     |  |  |  |
|      | Page Range       Image: Comment: HP Lasely et 4200N       Image: Comment: HP Lasely et 4200N |                                  |  |  |  |
|      |                                                                                                    |                                  |  |  |  |
|      |                                                                                                    |                                  |  |  |  |
|      |                                                                                                    |                                  |  |  |  |
|      | Enter either a single page number or a single                                                                                                    |                                  |  |  |  |
|      | page range. For example, 5-12                                                                                                    |                                  |  |  |  |
|      |                                                                                                    |                                  |  |  |  |
|      |                                                                                                    |                                  |  |  |  |
|      | Print Cancel Apply                                                                                                    |                                  |  |  |  |
|      |                                                                                                    |                                  |  |  |  |
| 2.   | Select the Page Range                                                                                                    | See table below for options.     |  |  |  |
|      |                                                                                                    |                                  |  |  |  |
|      | Option                                                                                                    | Result                           |  |  |  |
|      | All                                                                                                    | All pages will print             |  |  |  |
|      | Pages (enter the page                                                                                                    | Only the specified page will     |  |  |  |
|      | number)                                                                                                    | print.                           |  |  |  |
|      |                                                                                                    | piint.                           |  |  |  |
| 3.   | Click on <b>Print</b> .                                                                                                    | Document will print.             |  |  |  |
| 5.   |                                                                                                    |                                  |  |  |  |

To Close

The window can be closed by clicking on the  $\boxtimes$  in the right upper corner.